# 电子皮带秤监控系统

# 软件安装帮助

### 更新时间:2023 年 2 月

- 一.软件安装帮助
- 1.文件拷贝

2.

 $2.1$ 

将以下 U 盘中的文件拷贝到电脑中, 比如 D 盘(C 盘除外)。

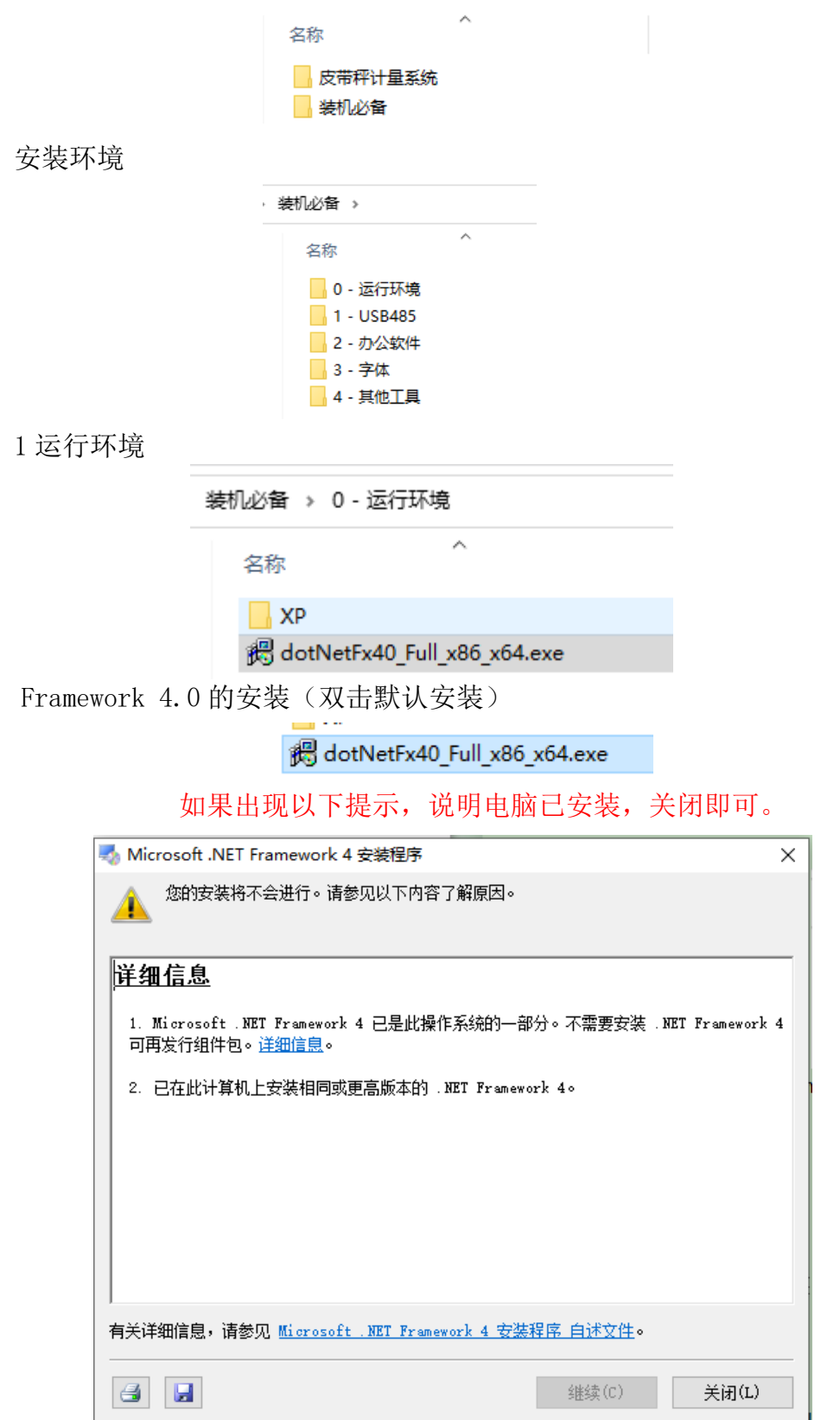

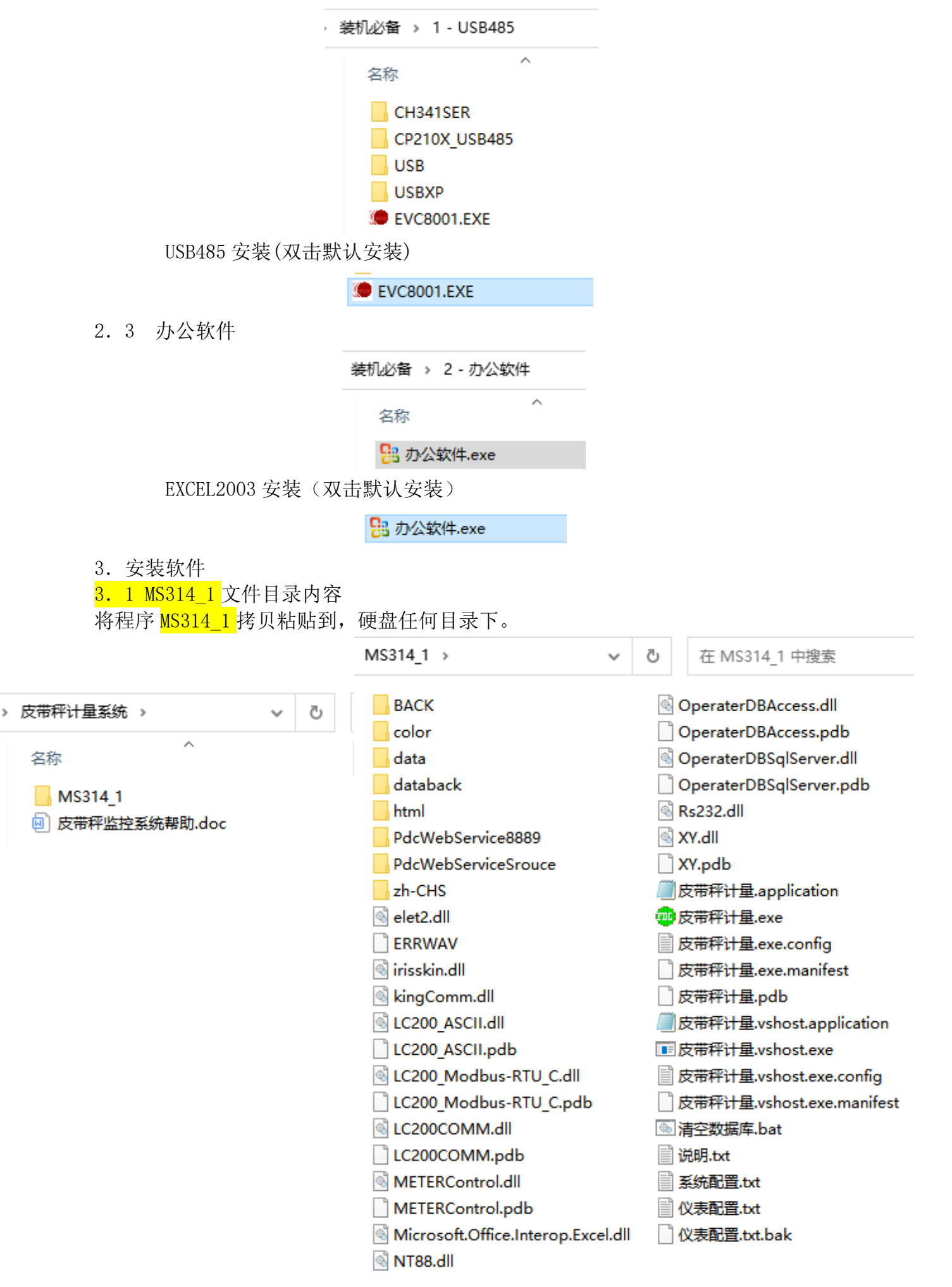

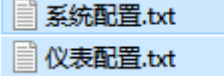

系统配置.txt 是程序配置文件

■ 系统配置.txt - 记事本 文件(F) 编辑(E) 格式(O) 查看(V) 帮助(H) <?xml version="1.0" encoding="GB2312"?>  $<$ lc200 $\in$ <串口地址>1</串口地址> <设备数量>2</设备数量> <误码数>10</误码数> <刷新延时>100</刷新延时> <x坐标>1</x坐标> <v坐标>1</v坐标> <宽>1024</宽> <高>768</高> <排例方式>2</排例方式> <行距>80</行距> <列距>80</列距> <显示比列>180</显示比列> <T作区号>NO1</T作区号> <首班结束时间时>8</首班结束时间时> <首班结束时间分>0</首班结束时间分> <每日班次>3</每日班次> <每班时长分>480|480|480</每班时长分> <每班名称>一班|二班|三班</每班名称> <时间段间分>0</时间段间分> <提前时间分>0</提前时间分> <首班跨天>0</首班跨天> <换月时间>1</换月时间> <软件名称>皮带秤计量系统</软件名称> <版权信息>版权信息</版权信息> <报表信息>XXX厂</报表信息> <联网配置文件>C:\\CLUp</联网配置文件> <联网配置时间>5</联网配置时间> <样式>0</样式> <物联网参数设置标志>0</物联网参数设置标志> <物联网参数设置用户名>sxlc</物联网参数设置用户名> <物联网参数设置密码>123</物联网参数设置密码>  $<$ /Ic200ini>

# 系统配置——参数说明

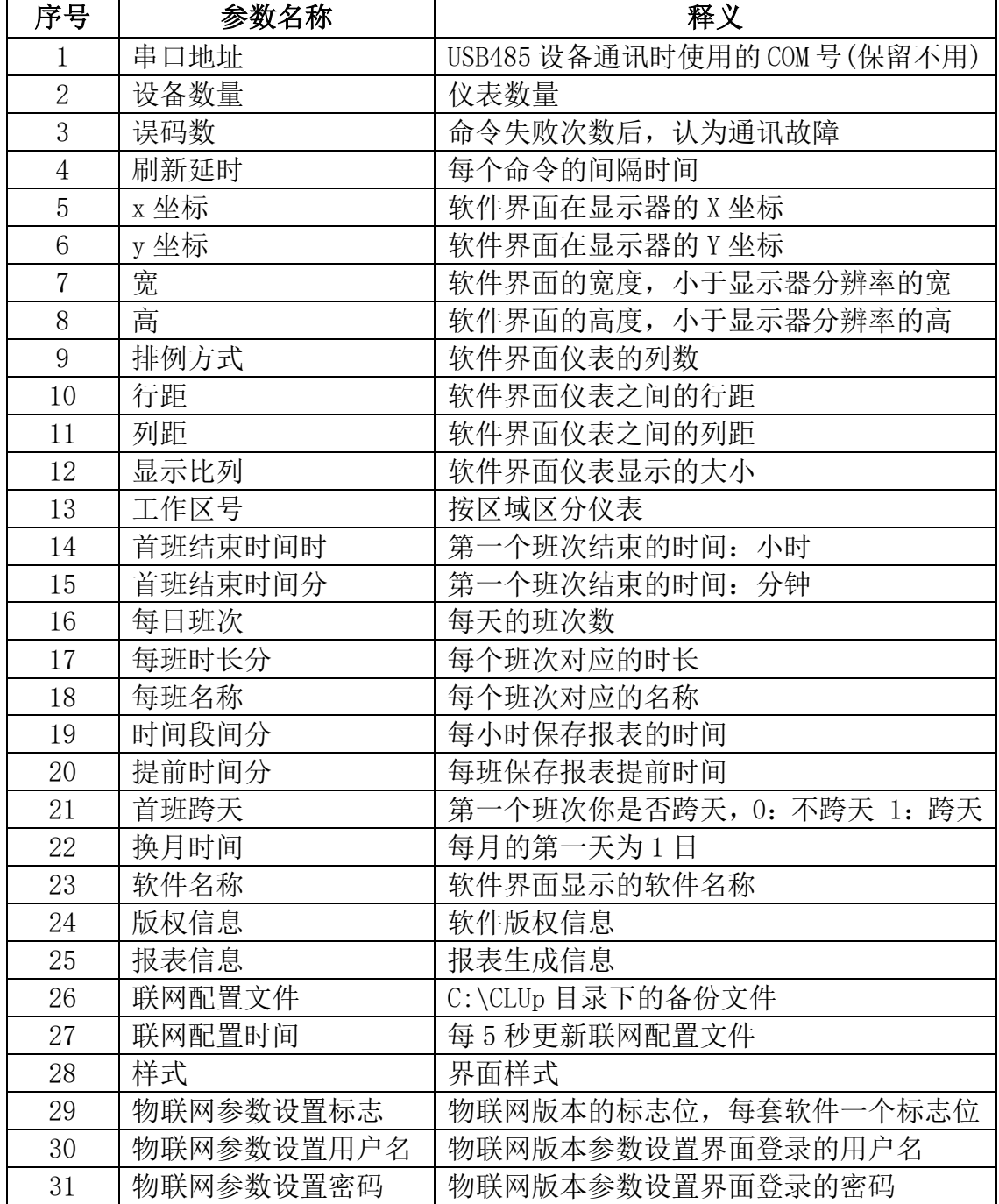

■ 仪表配置.txt - 记事本 文件(F) 编辑(E) 格式(O) 查看(V) 帮助(H) <?xml version="1.0" encoding="GB2312"?> <meterini> <仪表1号>101,#01,1,6,9600,350,101,192.168.1.101,001,200</仪表1号> <仪表2号>102,#02,2,1,9600,350,101,192.168.1.101,001,200</仪表2号> <仪表3号>103,#03,3,1,9600,350,101,192.168.1.101,001,200</仪表3号> <仪表4号>104,#04,4,1,9600,350,101,192.168.1.101,001,200</仪表4号> <仪表5号>105,#05,5,1,9600,350,101,192.168.1.101,001,200</仪表5号> <仪表6号>106,#06,6,1,9600,350,101,192.168.1.101,001,200</仪表6号> <仪表7号>107,#07,7,1,9600,350,101,192,168,1,101,001,200</仪表7号> <仪表8号>108,#08,8,1,9600,350,101,192.168.1.101,001,200</仪表8号> <仪表9号>109,#09,9,1,9600,350,101,192.168.1.101,001,200</仪表9号> <仪表10号>110,#10,10,1,9600,350,101,192.168.1.101,001,200</仪表10号> <仪表11号>111,#11,11,1,9600,350,101,192.168.1.101,001,200</仪表11号> <仪表12号>112,#12,12,1,9600,350,101,192.168.1.101,001,200</仪表12号> <仪表13号>113,#13,13,1,9600,350,101,192.168.1.101,001,200</仪表13号> <仪表14号>114,#14,14,1,9600,350,101,192.168.1.101,001,200</仪表14号> <仪表15号>115,#15,15,1,9600,350,101,192.168.1.101,001,200</仪表15号> <仪表16号>116,#16,16,1,9600,350,101,192.168.1.101,001,200</仪表16号> <仪表17号>117,#17,17,1,9600,350,101,192.168.1.101,001,200</仪表17号> <仪表18号>118,#18,18,1,9600,350,101,192.168.1.101,001,200</仪表18号> <仪表19号>119,#19,19,1,9600,350,101,192.168.1.101,001,200</仪表19号> <仪表20号>120,#20,20,1,9600,350,101,192.168.1.101,001,200</仪表20号> <仪表21号>121,#21,21,1,9600,350,101,192.168.1.101,001,200</仪表21号> <仪表22号>122,#22,22,1,9600,350,101,192.168.1.101,001,200</仪表22号> <仪表23号>123,#23,23,1,9600,350,101,192.168.1.101,001,200</仪表23号> <仪表24号>124,#24,24,1,9600,350,101,192.168.1.101,001,200</仪表24号> <仪表25号>125,#25,25,1,9600,350,101,192.168.1.101,001,200</仪表25号> <仪表26号>126,#26,26,1,9600,350,101,192.168.1.101,001,200</仪表26号> <仪表27号>127,#27,27,1,9600,350,101,192.168.1.101,001,200</仪表27号> <仪表28号>128,#28,28,1,9600,350,101,192.168.1.101,001,200</仪表28号> <仪表29号>129,#29,29,1,9600,350,101,192.168.1.101,001,200</仪表29号> <仪表30号>130,#30,30,1,9600,350,101,192.168.1.101,001,200</仪表30号> <仪表31号>131,#31,31,1,9600,350,101,192.168.1.101,001,200</仪表31号> <仪表32号>132,#32,32,1,9600,350,101,192.168.1.101,001,200</仪表32号> -WE33모U133 #33 33 1 QGOO 350 101 100 168 1 101 001 000 - /WE33모U

第13行, 第1

#### 仪表配置—参数说明

例如:

<仪表 1 号>101,#01,1,6,9600,350,101,192.168.1.101,001,200</仪表 1 号>

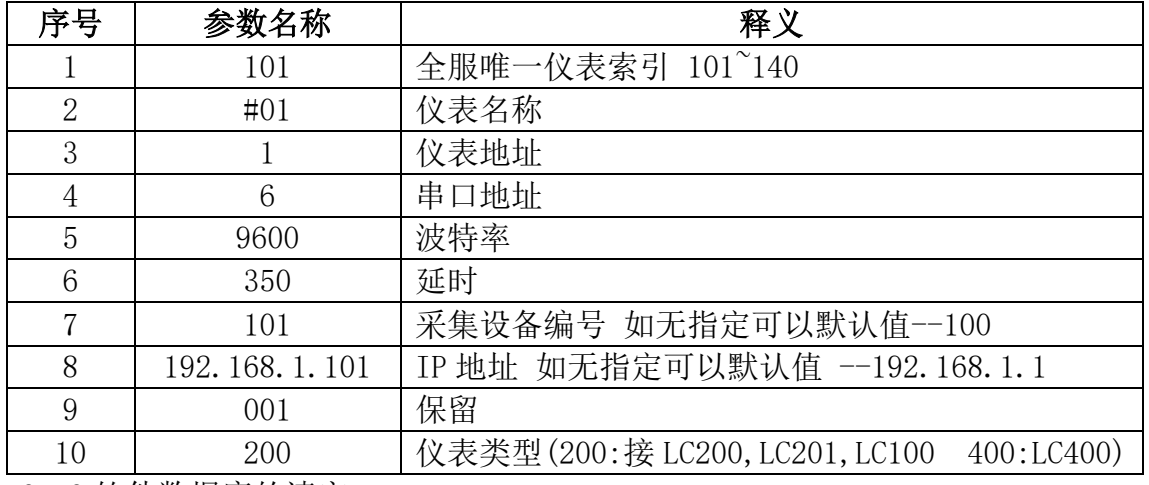

3.3 软件数据库的清空

图清空数据库.bat

#### 双击清空数据库.bat

\*注意:清空数据库后,报表中的数据,流量记录,物料数据字典,人员管理 全部恢复初次安装状态。

3.4 桌面快捷方式

可按图片所示,右击<mark>皮带秤计量.exe</mark>,选择发送到(N)一桌面快捷方式。

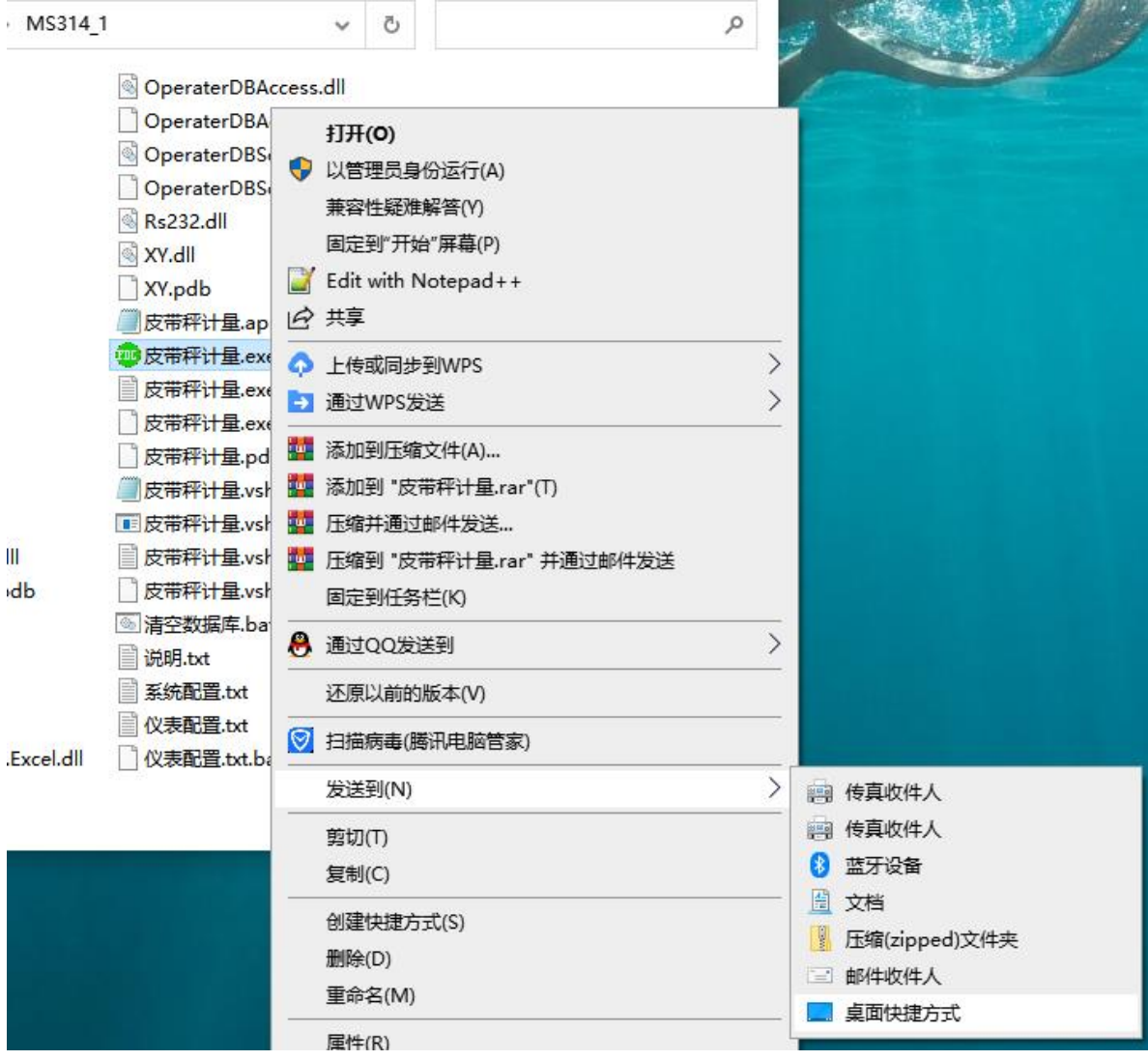

3.5 运行软件 双击运行<mark>皮带秤计量.exe</mark>

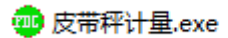

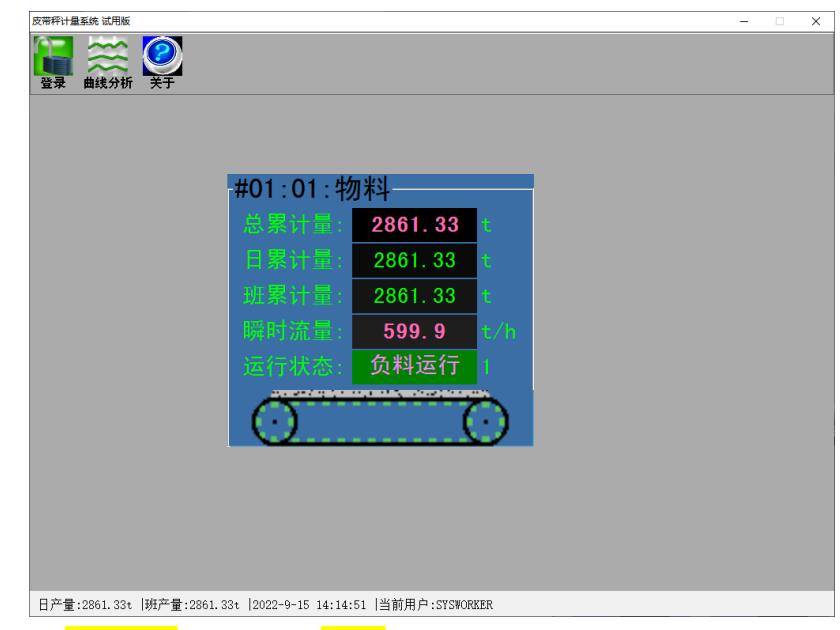

默认用户: system 默认密码: 123

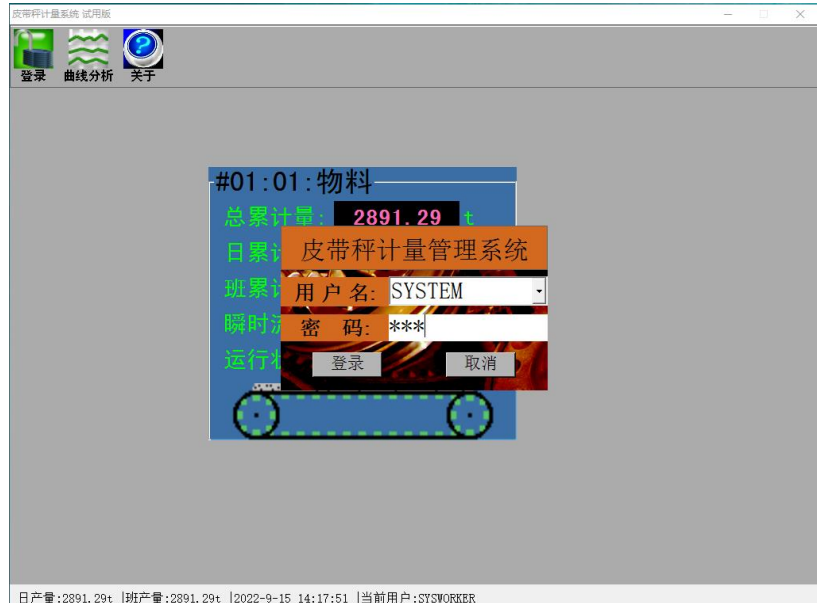

软件登陆,才能进行,产量的查询,物料名的更改。

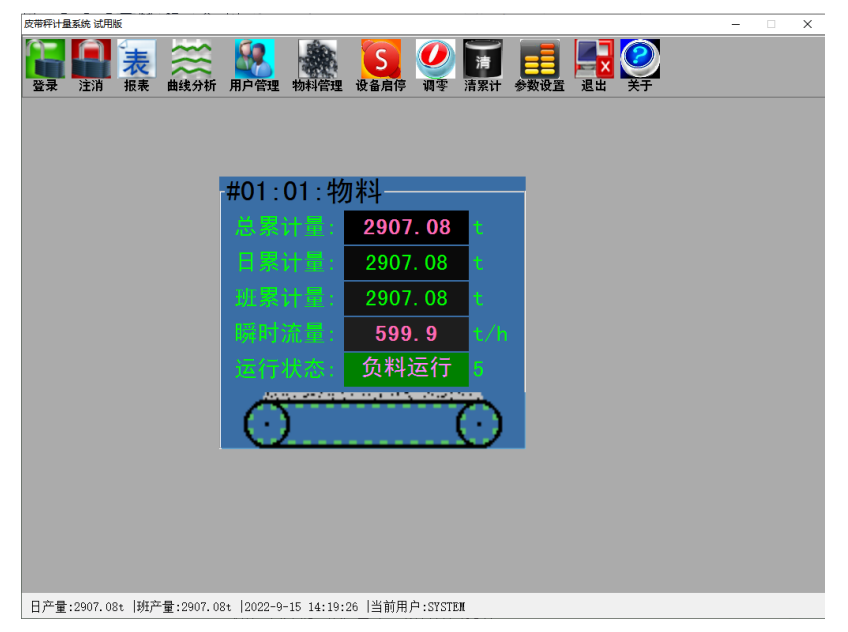

- 1.报表
	- 产量报表,打印时需导出数据。
- 1.1 日报表 可根据秤名、物料查询

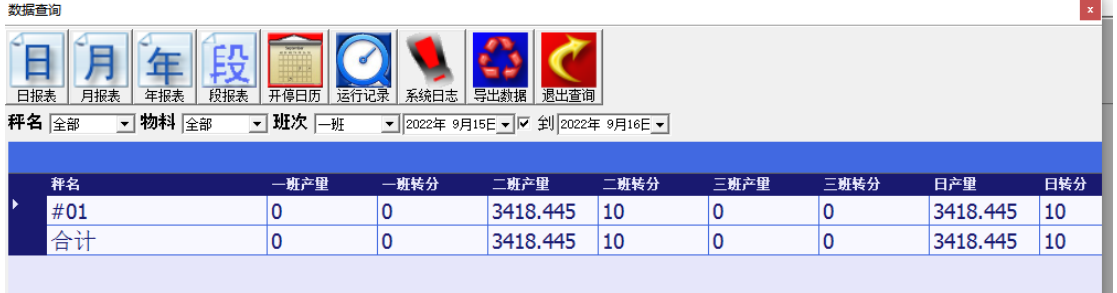

1.2 月报表

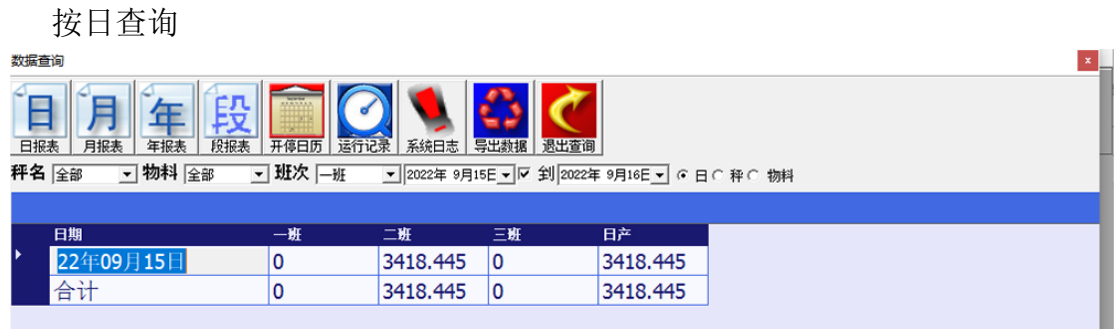

按秤查询

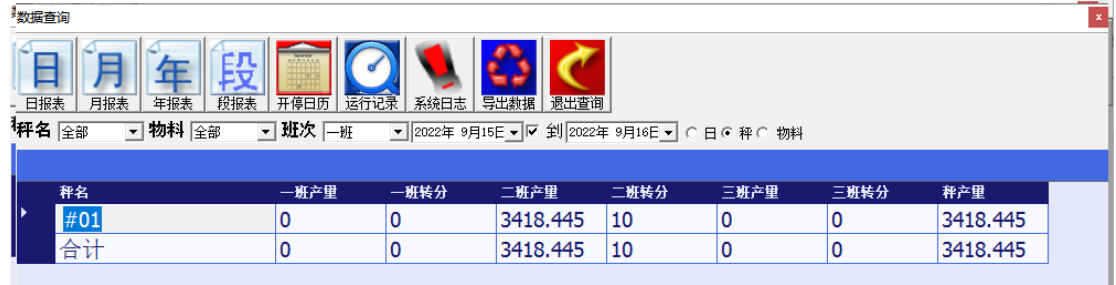

按物料查询

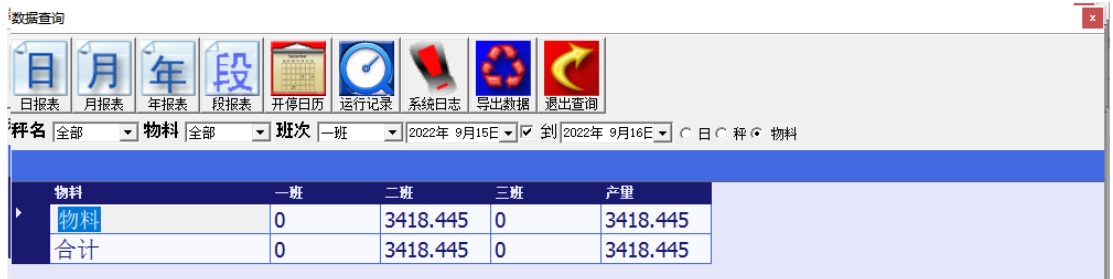

1.3 年报表

按月查询,也可按秤,按物料进行查询

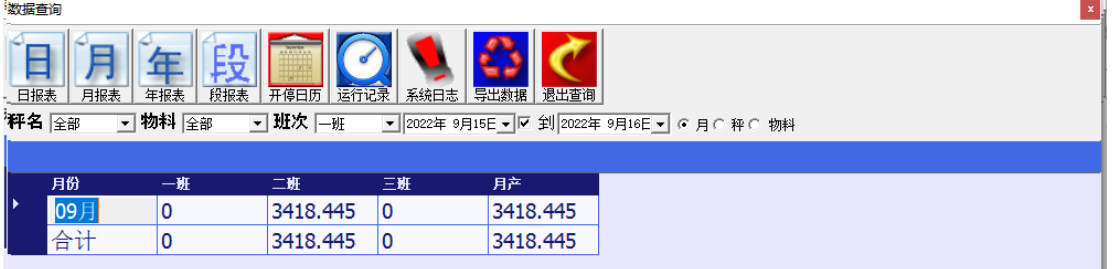

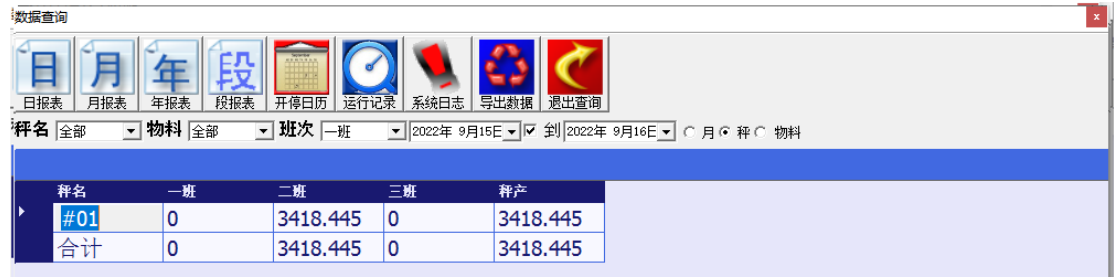

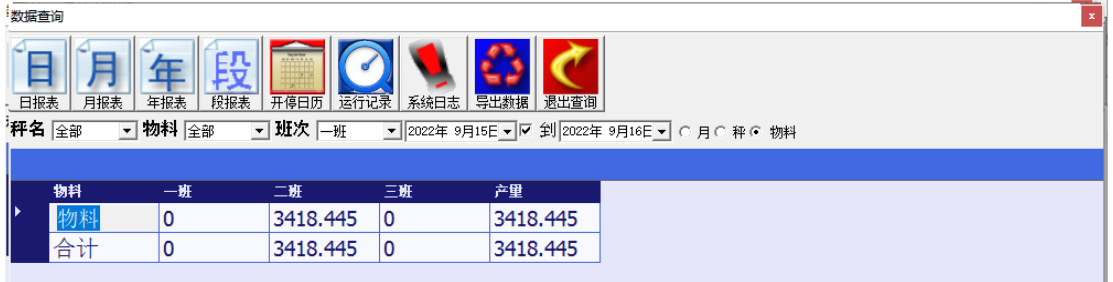

1.4 段报表

自记录情况下一小时自动保存一次,换班时自动保存一次(如果换班时间与时 间段保存时间重合当做一次记录保存),当变更物料名称时也会自动保存一次。

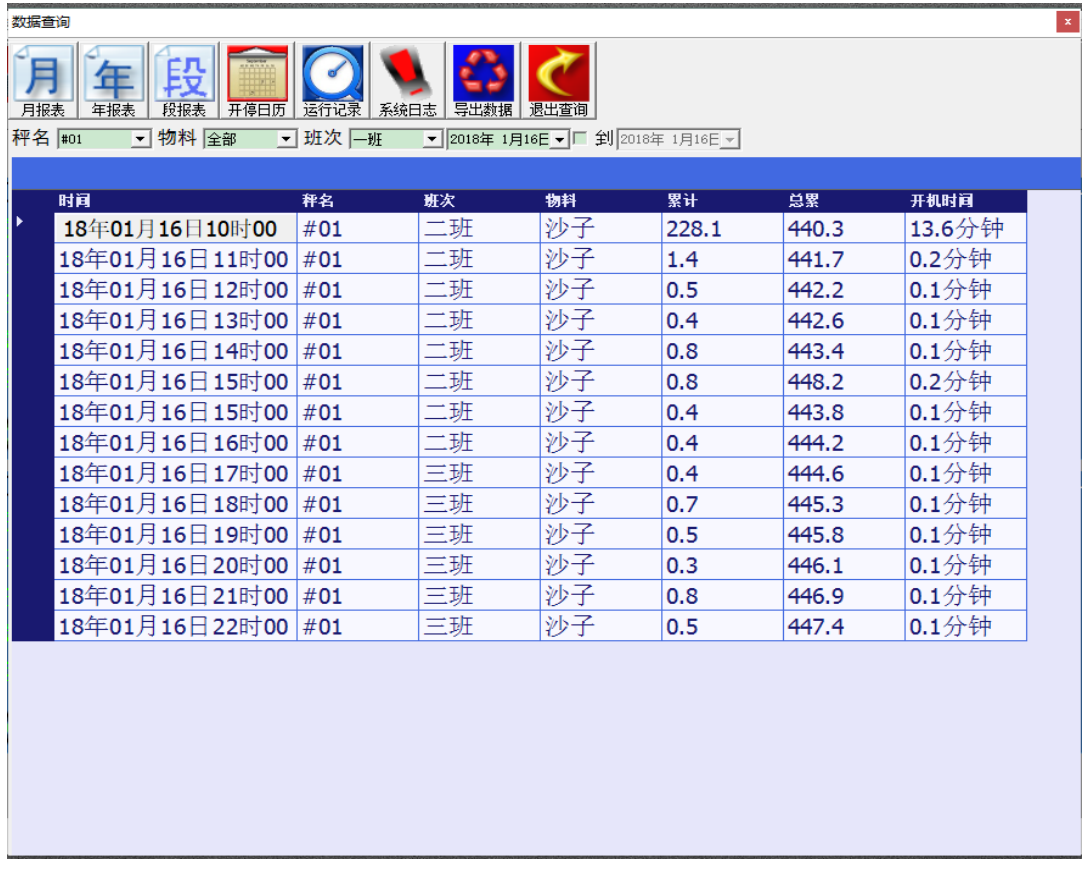

2.开停日历

主要用于监控皮带什么时间开机,皮带什么时间停机。

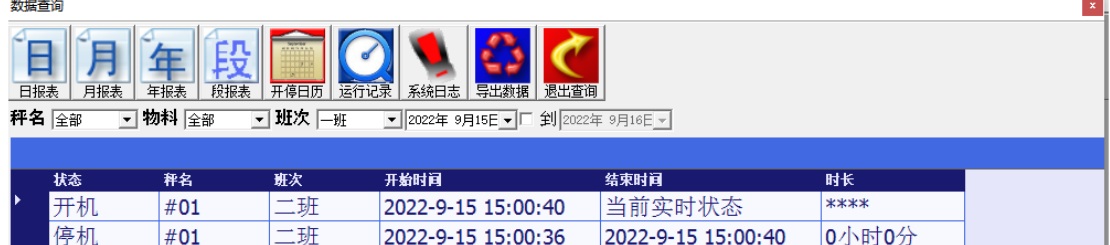

3.运行记录

主要用于记录皮带在一个班中运行了多少时间,平均物料流量是多少。

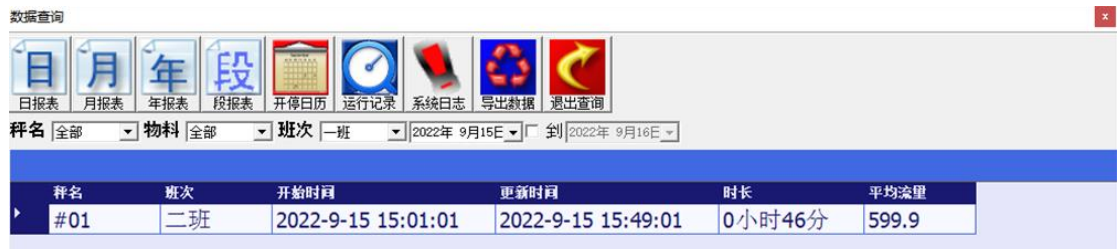

4.系统日志

用于记录用户,软件登录\退出记录。

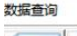

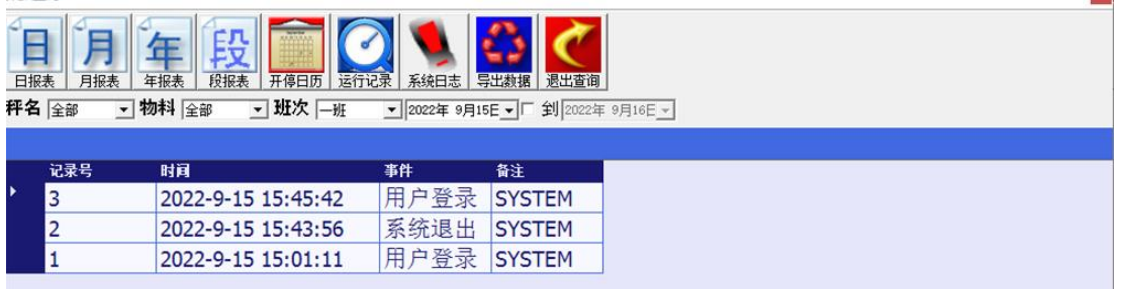

 $\vert x \vert$ 

5.数据导出

将查询到得数据导出至 Excel 表格中。

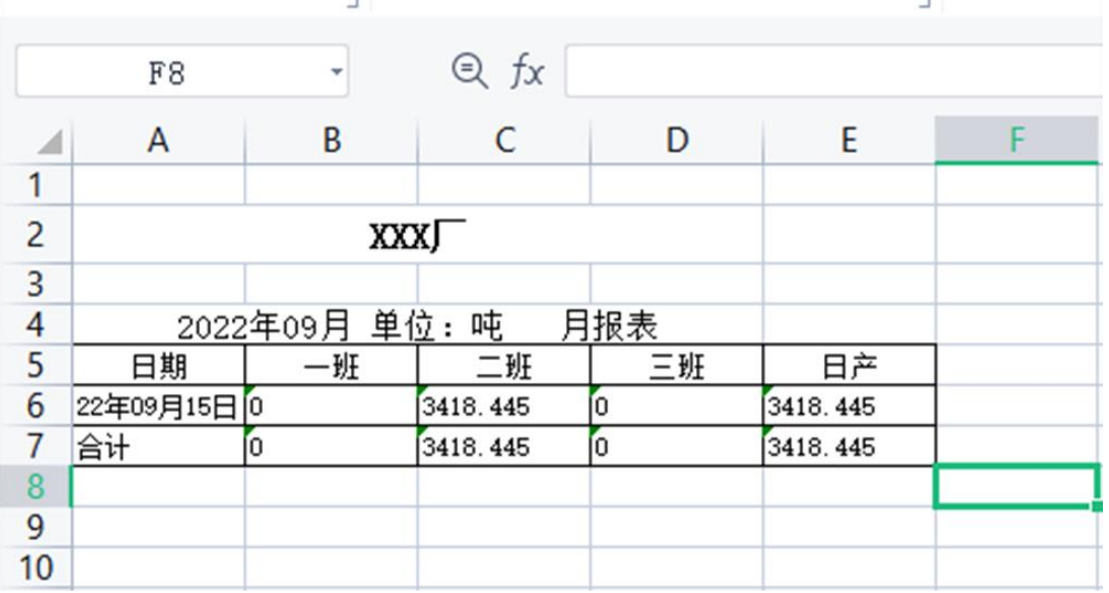

6.曲线分析

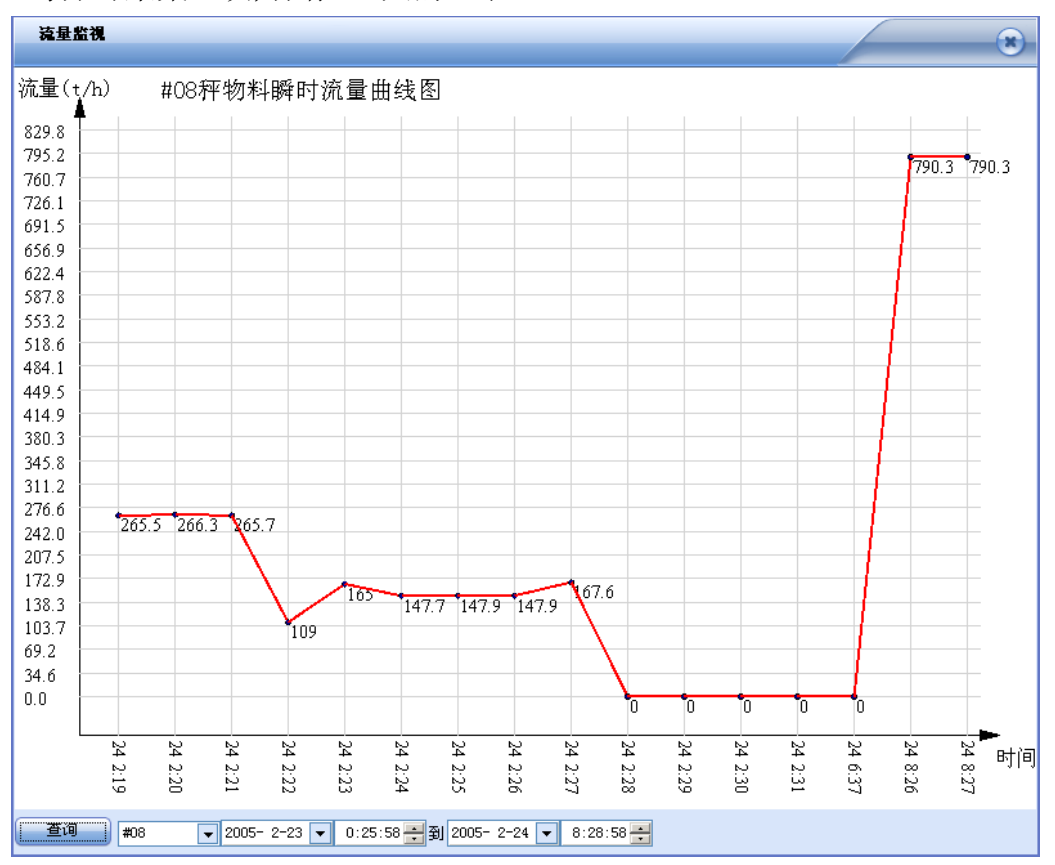

每分钟采集一次,保存 30 天的记录!

7.用户管理

SYSTEM 用户是管理用户。

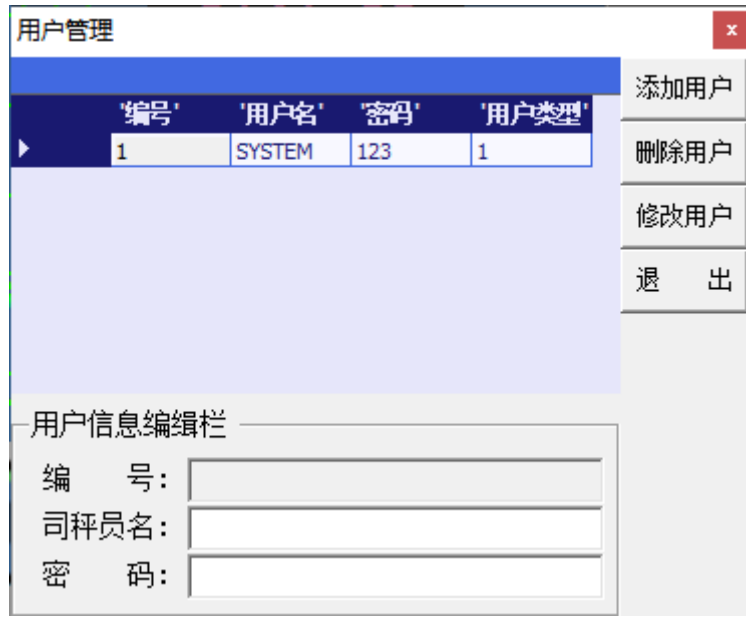

要进行添加\删除\修改用户, <mark>首先选中一个所在用户,</mark>

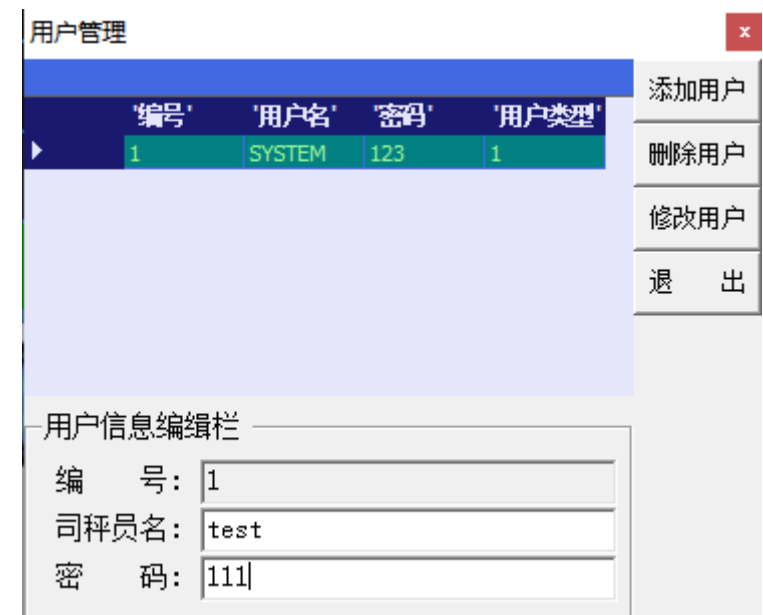

然后点击对应按钮。

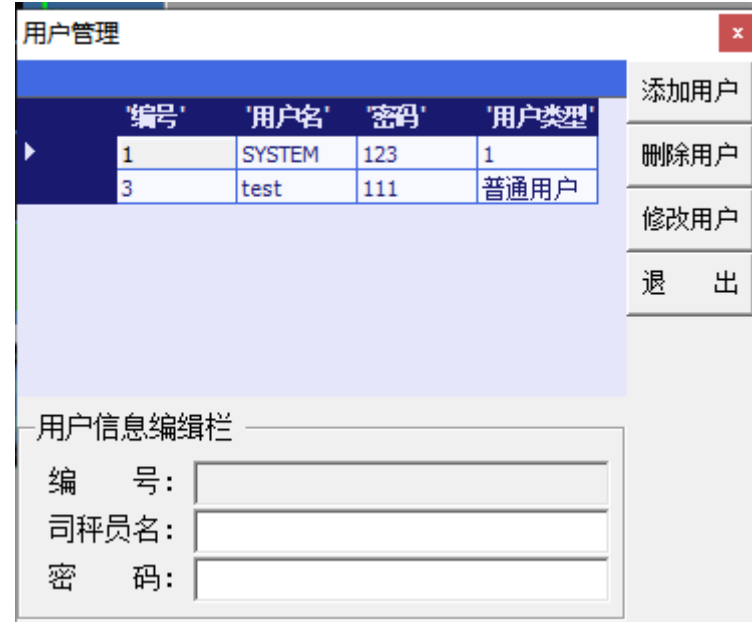

8.物料管理

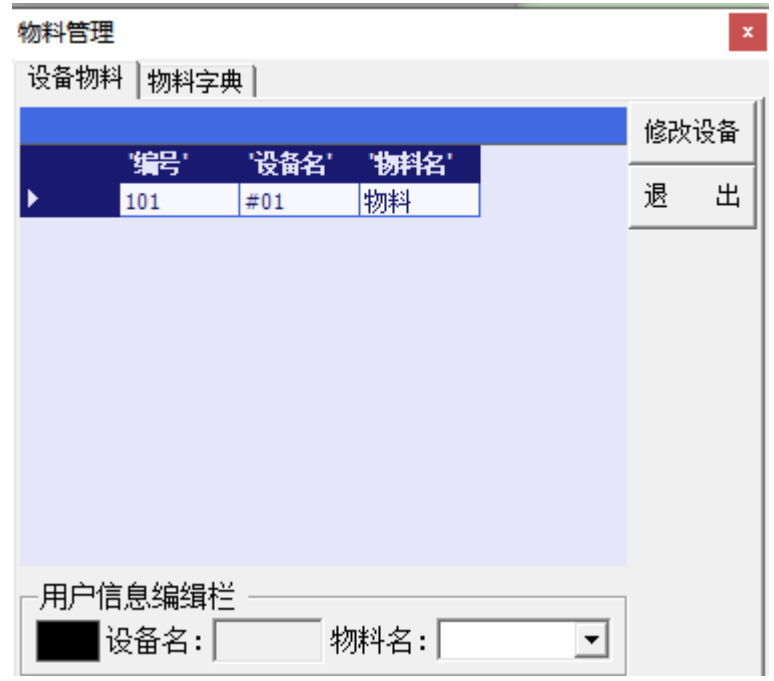

8.1 物料名修改

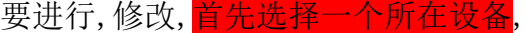

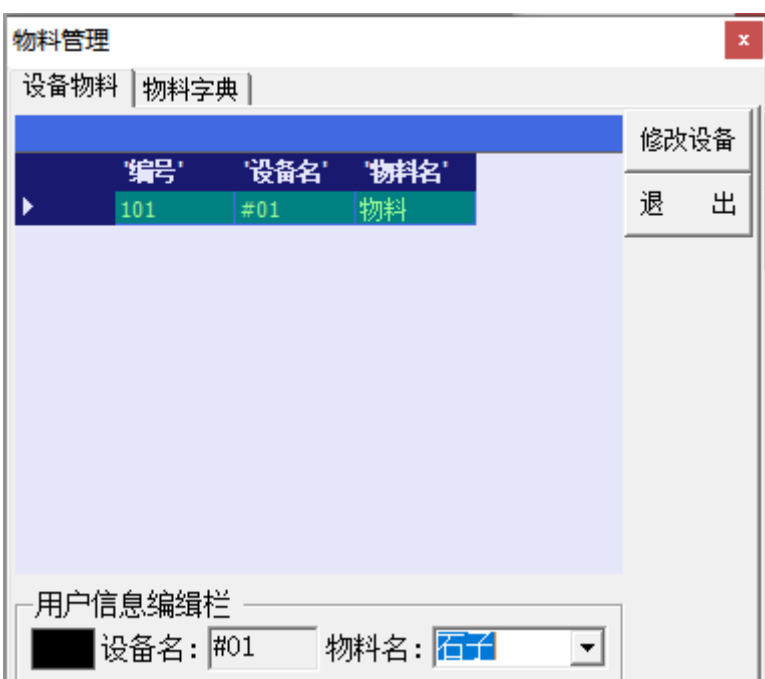

然后点击修改设备。

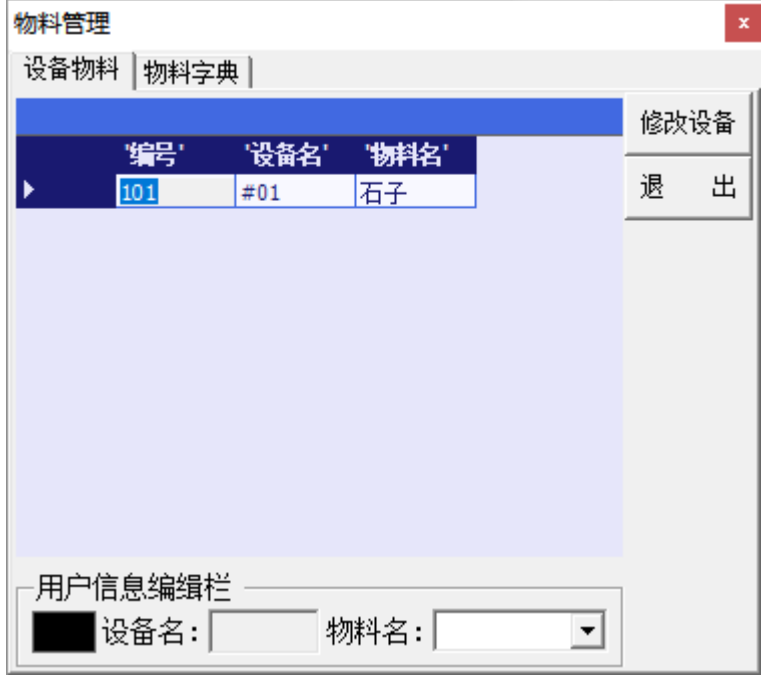

8.2 物料字典修改

要进行,修改,和删除,添加,<mark>首先选择一个所在物料</mark>

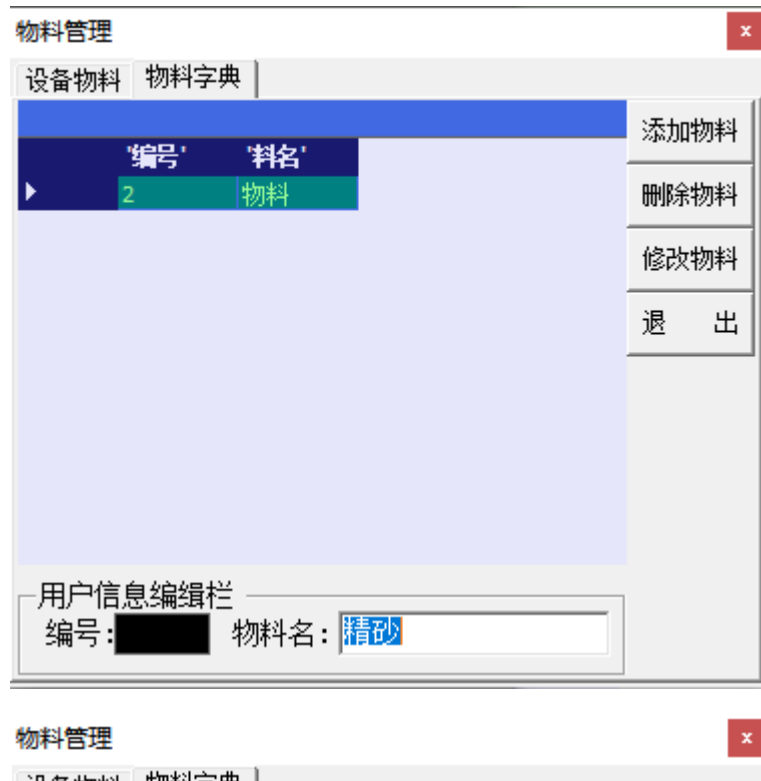

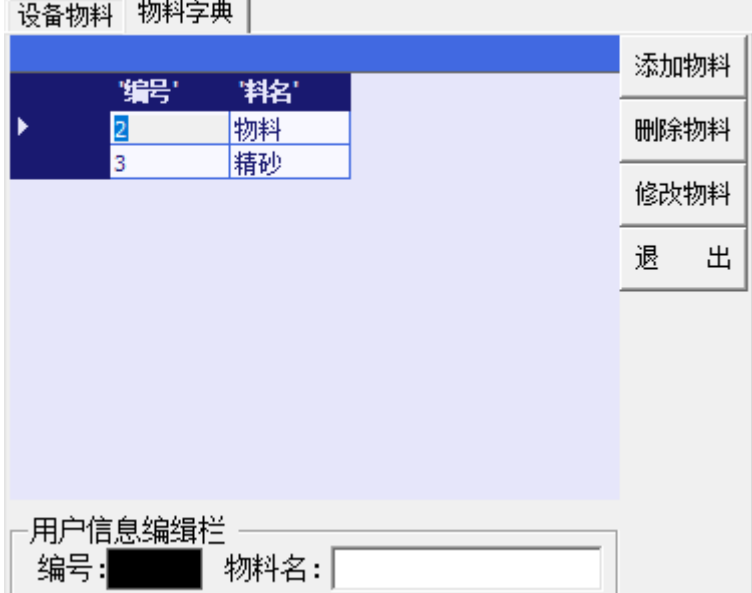

9.设备启停

用于启动\停止皮带。

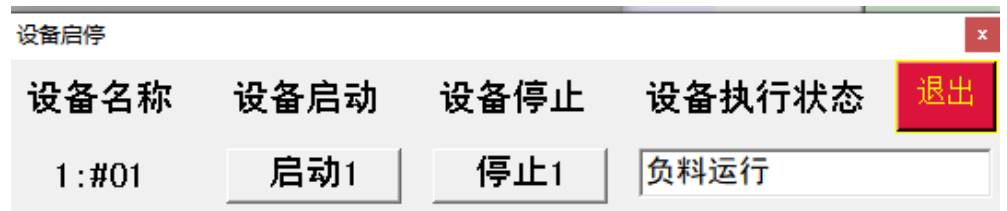

10.调零

用于去除皮带秤皮重。

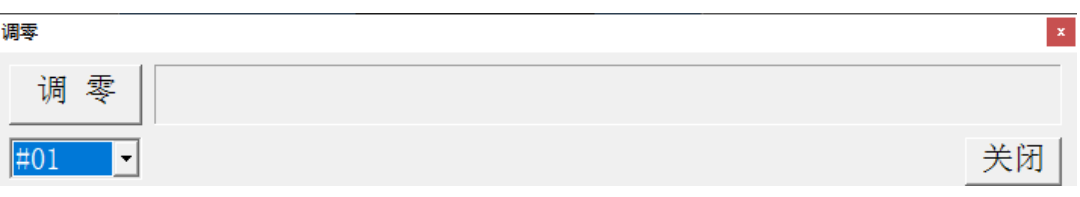

- 11.清累计
	- 清总:用于清除仪表总累计量,同时清除软件上得日累计量、班累计量;
	- 清日:用于清除软件得日累计量;

清班:用于清除软件得班累计量。

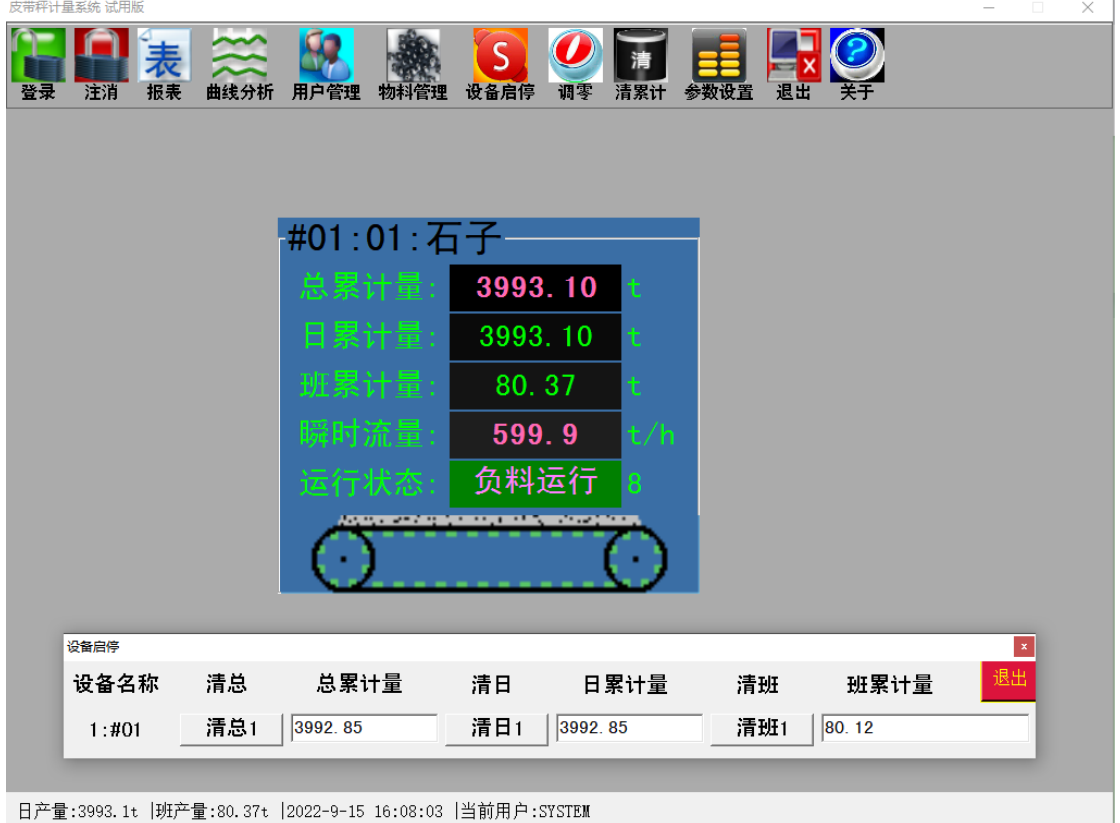

#### 12.参数设置

(基于仪表配置中得仪表类型)

仪表类型为 200 时得界面如下:

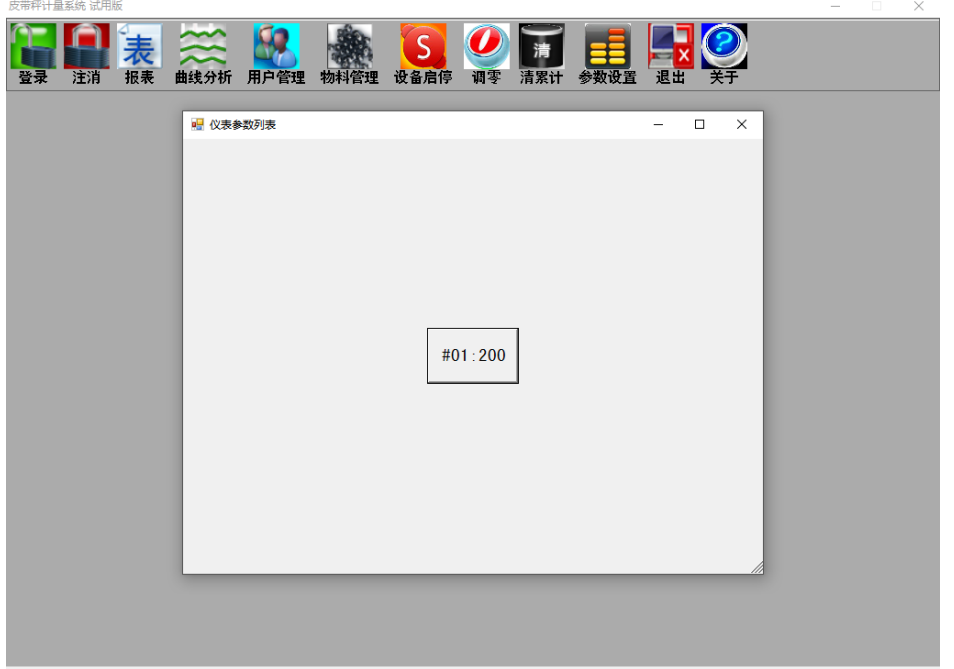

日产量:4052.68t |班产量:139.96t |2022-9-15 16:14:00 |当前用户:SYSTEM

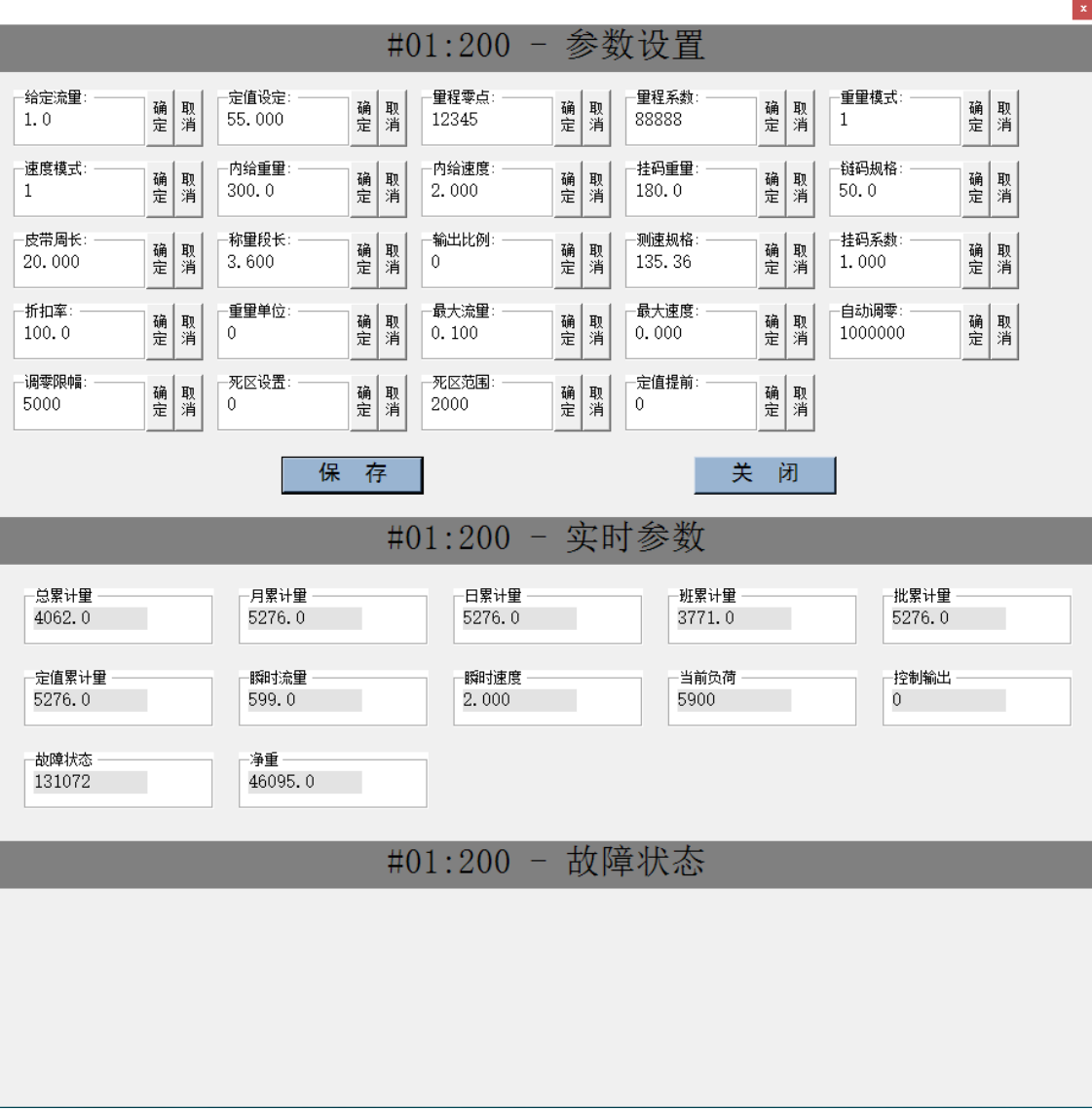

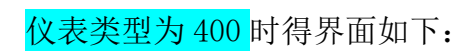

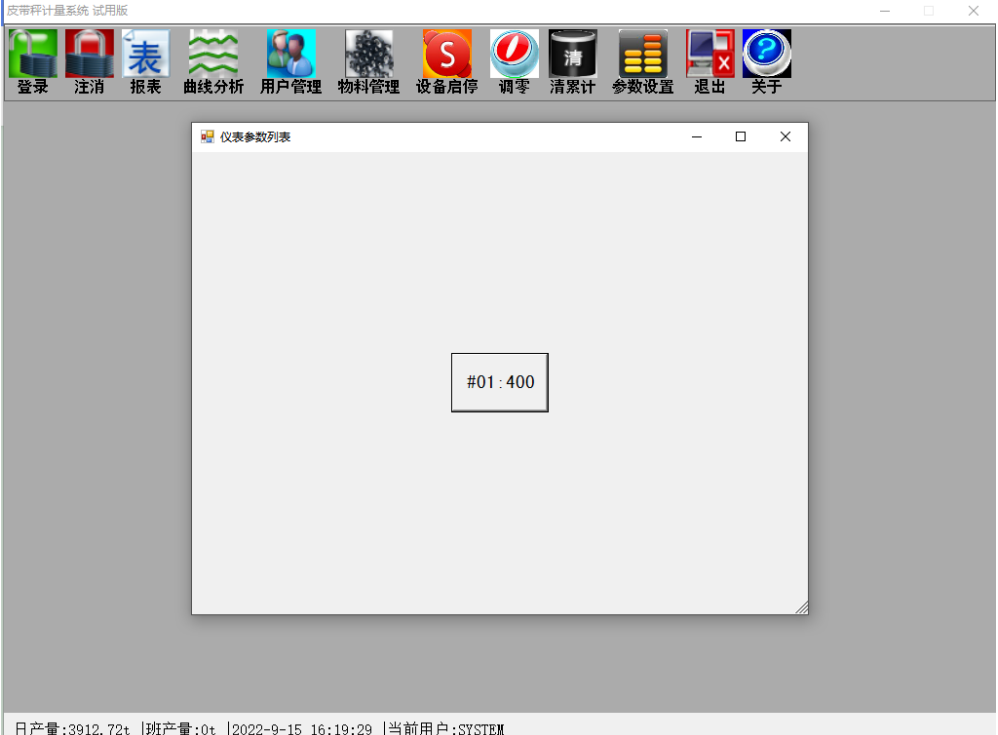

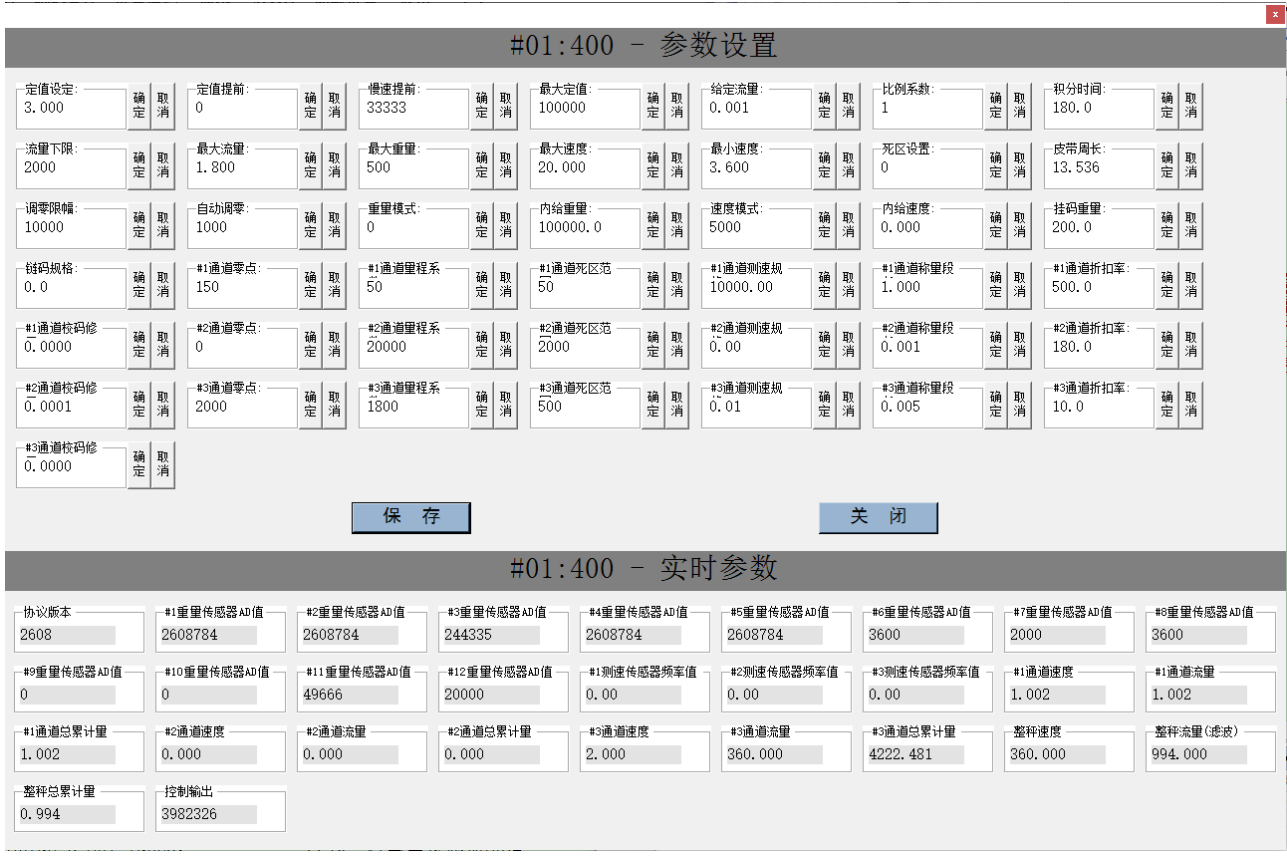

13.退出

用于关闭软件。

14.关于

显示软件相关得信息。

系统信息  $\times$ 软件版本: MS314 串口地址: 1 仪表数量: 1 软件名称: 皮带秤计量系统 版权信息:版权信息 检验标志: False 确定